Subject: venet cannot listen on ip address specified Posted by kdlsw on Wed, 31 Jan 2018 10:42:18 GMT View Forum Message <> Reply to Message

I have a VPS Ubuntu running on OpenVZ, I think. The problem I am having is, some program requires user to manually specify an IP address for listening, I do not know which IP address to put with the Venet0 and Venet0:0.

Here is the ifconfig

 Link encap:Local Loopback inet addr:127.0.0.1 Mask:255.0.0.0 inet6 addr: ::1/128 Scope:Host UP LOOPBACK RUNNING MTU:16436 Metric:1 RX packets:155139 errors:0 dropped:0 overruns:0 frame:0 TX packets:155139 errors:0 dropped:0 overruns:0 carrier:0 collisions:0 txqueuelen:0 RX bytes:275037011 (275.0 MB) TX bytes:275037011 (275.0 MB)

Mask:255.255.255.255

UP BROADCAST POINTOPOINT RUNNING NOARP MTU:1500 Metric:1

I did some experiments with netcat, and the results are really confusing. I first tried the public ip address on venet0:0 listening on port 80 nc -I 183.181.101.87 80 didn't work, no connection received. Then I tried netcat default ip listening which only port parameter required nc -I -p 80 it worked, so, with this command running, I want to find out which address it is listening on, I did netstat -atvn

The resultActive Internet connections (servers and established)

| Proto Recv-Q Send-Q Local Address Foreign Address |   |                  |             |        |  |  |
|---------------------------------------------------|---|------------------|-------------|--------|--|--|
| tcp                                               | 0 | 0 127.0.0.1:8022 | 0.0.0.0:*   | LISTEN |  |  |
| tcp                                               | 0 | 0 0.0.0.0:25     | 0.0.0.0:*   | LISTEN |  |  |
| tcp                                               | 0 | 0 0.0.0.0:3843   | 0.0.0.0:*   | LISTEN |  |  |
| tcp                                               | 0 | 0 0.0.0.0:80     | 0.0.0.0:*   | LISTEN |  |  |
|                                                   |   |                  |             |        |  |  |
| tcp6                                              | 0 | 0 :::25          | *           | LISTEN |  |  |
| tcp6                                              | 0 | 0 :::3843        | ···*<br>··· | LISTEN |  |  |

It shows netcat is listening on 0.0.0.0, I guess all program without requiring a specific listening address is setting default to 0.0.0.0, and all addresses will be included.

Then I tried to give 0.0.0.0 as a specified address to netcat nc -I 0.0.0.0 80Something strange happened, in netstat, it shows

Active Internet connections (servers and established)

| Proto Recv-Q Send-Q Local Address Foreign Address |   |                  |           |        |  |  |
|---------------------------------------------------|---|------------------|-----------|--------|--|--|
| tcp                                               | 0 | 0 127.0.0.1:8022 | 0.0.0.0:* | LISTEN |  |  |
| tcp                                               | 0 | 0 0.0.0.0:25     | 0.0.0:*   | LISTEN |  |  |
| tcp                                               | 0 | 0 0.0.0.0:3843   | 0.0.0.0:* | LISTEN |  |  |
| tcp                                               | 0 | 0 0.0.0.0:45690  | 0.0.0.0:* | LISTEN |  |  |
|                                                   |   |                  |           |        |  |  |
| tcp6                                              | 0 | 0 :::25          | *         | LISTEN |  |  |
| tcp6                                              | 0 | 0 :::3843        | *         | LISTEN |  |  |

Apparently port 80 becomes 45690, and this port is random. I also tested with other programs, this random port changing issue seems not happening. When I tried to connect netcat with my browser via port 45690, it showsinvalid connection to [183.181.101.87] from (UNKNOWN) [101.229.171.186] 31559 and ended.

If I do nc -I -p 45690 connection from a browser gives something similar to GET / HTTP/1.1 Host: 183.181.101.87:45690 Connection: keep-alive

•••

which is successful one.

I am not sure what happened here, and for other programs, even if the listening port is not randomized, I cannot establish any connection.

Any suggesions? Thank you

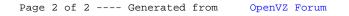